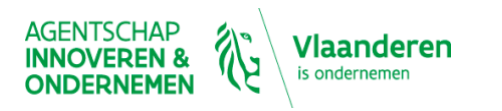

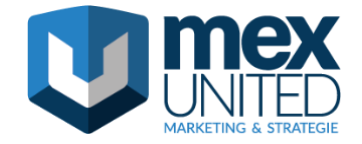

WEBINAR REEKS "EERSTE HULP BIJ ONLINE VERKOOP"

# SLIMME ONLINE TOOLS WAAR JE WINKEL BETER VAN WORDT WEBINAR 3 – Q&A SAMENVATTING

01.12.2020 SPREKER: JELLE RYCKOORT & CIS SCHERPEREEL, MEX UNITED

# **Google My Business**

**In GMB heb ik een probleem met ingeven van openingstijden. Ik geef cursussen en workshops. Dus geen vaste tijden Hoe geef ik dat in?**

*Dat is wat moeilijker. Ik zou ervoor zorgen dat het uit je bedrijfsnaam duidelijk is dat je cursussen en workshops (op afspraak) geeft. Als je de juiste categorie kiest, ga je ook eventueel een afspraaklink kunnen ingeven. Als openingsuren kies je gewoon de uren waarop je bereikbaar bent. Klanten gaan het wel snappen dat ze bij jou niet zomaar kunnen langskomen om een cursus in te boeken.*

# **Whatsapp (for business)**

#### **Is er eventueel ook een basishandleiding met de handige tools van WA**

*Als je op de site van<https://www.whatsapp.com/business/>de FAQ gaat bekijken, vind je al heel wat info terug!*

#### **Kan je whatsapp gebruiken zonder dat je gsm nummer te zien is?**

*Mensen zullen altijd je gsm-nummer zien via Whatsapp. Als je dit niet wil, is het best om een apart nummer te voorzien voor professioneel gebruik.*

#### **Heb je een apart nummer voor je bedrijf als je met meer medewerkers werkt? En hoe gebruik je dat met meerdere?**

*Je kiest best een apart nummer voor je bedrijf, je kan bijvoorbeeld je vast nummer gebruiken (zoals Jelle net vermeldde). Wanneer je werkt met meerdere mensen zal je moeten een bepaald toestel delen.*

#### **Op welke manier koppel je de WA met FB**

*Dat kan je doen via de instellingen in jouw Facebookaccount of in de Whatsapp Business bij 'Gekoppelde accounts'. 1. Ga naar je Facebook-bedrijfspagina.*

*2. Klik op Instellingen.*

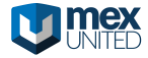

- *3. Klik in de linkerkolom op WhatsApp.*
- *4. Selecteer je landcode.*
- *5. Voer je WhatsApp-nummer in en klik op Code verzenden.*
- *6. Voer de code in en klik op Bevestigen.*

#### **Wat kost Whatsapp for business?**

*Whatsapp Business is gratis.*

#### **Ik gebruik nu de gewone whatsapp ... begint mijn verz. va ncontacten dan 'opnieuw' met n Watsapp voor biz? heb ik 2 apps dan?**

*Je hebt inderdaad 2 apps dan. Je begint je contacten opnieuw te verzamelen bij Whatsapp business.*

## **Werkt dit op twee computers tegelijk?**

*Je kan het WhatsApp Business-account maar op één desktop of browser tegelijk gebruiken. Zodra je inlogt op een tweede computer, wordt de eerste computer direct uitgelogd.*

## **Moet je iedere keer opnieuw aanmelden op up prive account als wil switchen ?**

*Nee, je hoeft je niet telkens opnieuw aan te melden. Het zijn 2 verschillende apps die naast elkaar kunnen bestaan.*

#### **Indien je vast telefonie van de zaak tijdens de lockdown tijdelijk is opgezegd, kan je dan ook dat vaste nummer gebruiken voor Whatapp?**

*Als je vaste telefonie niet meer werkt, gaat het niet lukken om nog het vaste nummer te gebruiken, want je moet een code kunnen ontvangen via je telefoon.*

#### **Kan je ook zorgen dat je jouw prive berichten niet ziet in bussines account ?**

*Ja, aangezien het twee apps zijn die naast elkaar bestaan.*

#### **Ik was net iets te snel(enthousiast) en heb mijn gsm nummer genomen, kan ik dit nog veranderen? Of eraf doen en opnieuw beginnen?**

*Dan begin je best even opnieuw. Als je jouw gsm nummer gebruikt, ga je zien dat je persoonlijke account niet meer gaat werken. Je kan maar 1 account per nummer gebruiken.*

#### **Als je een evenement aanmaakt op FB, wordt deze ook automatisch gecomminuceerd met whatsapp buisness?**

*Niet automatisch, maar je kan bijvoorbeeld wel de link delen met je Whatsapp business contacten.*

#### **Moet je dit apart downloaden? afzonderlijk van je gewone whatsapp**

*Ja, Whatsapp Business is een aparte app. Je zal wel een ander nummer moeten gebruiken dan je persoonlijk Whatsapp.*

#### **Kan je met 1 gsm nummer werken met privé whatsapp en whatsapp for business ?**

*Nee, dat gaat niet. Je moet een ander nummer gebruiken voor Whatsapp Business.*

*Als je beide wil opsplitsen, moet je inderdaad per account een ander nummer gebruiken. Als je Whatsapp Business downloadt en je koppelt daar het nummer van je*

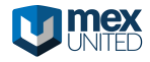

*privé-account aan, dan gaat je huidige account naar Business overgeschakeld worden. Het nadeel daarvan is dat je privé en zakelijke chats door elkaar gaan staan.*

#### **Kan je de volledig klantenlijst met naam en gsm nummer importeren op whatapp? Zo ja, in welk bestand?**

*Via een Excel of Google Docs kan je contacten importeren. Wij raden dat echter niet aan. Het is beter om aan je klanten te laten weten dat ze contact kunnen opnemen via Whatsapp. Zo behoud je de klanten die het kanaal echt willen gebruiken en irriteer je mensen niet door hen naar Whatsapp te 'pushen'*

#### **Hoe Kan ik mijn nr wijzigen in whatsapp business. Ik wist niet dat het nr voor een app kan gebruikt worden, maar in instellingen kan ik het niet direct wijzigen**

*Het nummer aanpassen is niet mogelijk. De beste optie is om de app eens van scratch opnieuw te installeren.* 

## **Krisp**

## **Werkt krisp ook met de gsm?**

*Ja, het werkt ook perfect met je gsm. Het lukt in principe met ieder toestel waarbij je een microfoon gebruikt.*

# **Calendly**

## **Kan je bij Calendly of anderen ook een 'pauze tijd' na de afspraak inboeken ...**

*Ja, je kan zelf gaan kiezen op welke momenten je beschikbaar bent. Je kan blokjes vastzetten in je kalender zodat afspraken niet op elkaar kunnen plakken. Zo kan je bepalen hoeveel vrije tijd er voor en na een afspraak moet vrij zijn vooraleer men er een kan inboeken.*

#### **Kan je calendly automatisch laten synchroniseren met bvb Google Calendar? Kan de kalender ad outlook agenda gekoppeld worden, of moet ik een aparte agenda dubbel ingeven?**

*Je kan Calendly koppelen met je outlook agenda of je Google Calendar. Dan komen de reservaties er rechtstreeks in en houdt Calendly ook rekening met de tijden die in je agenda bezet zijn. Je hoeft dus geen dubbele agenda bij te houden, tenzij je die nieuwe agenda deelt met collega's of zo.*

*Zie ook<https://calendly.com/pages/integrations/calendars>*

*Er is ook een uitgebreide help-sectie beschikbaar op [https://help.calendly.com/hc/en](https://help.calendly.com/hc/en-us)[us](https://help.calendly.com/hc/en-us)*

*Heb je al een account aangemaakt in Calendly, dan kan je onder Account > Calendar integrations je kalender app koppelen.*

#### **Ik werk met Resengo kan ik Calendly daar ook aan koppelen**

*Resengo is al een reservatietool. We maken ons sterk dat het geen meerwaarde is om daar bovenop nog een ander systeem te koppelen.*

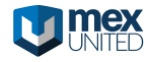

# **Digitale stoepborden**

#### **Kunnen deze borden buiten gebruikt worden?**

*Ja, de digitale borden van Mobima kunnen buiten geplaatst worden. Deze zijn regenbestendig.*

## **QR Codes**

#### **Hoe kan ik een QR code maken**

*Je hebt redelijk wat gratis tools online, dit zijn er bijvoorbeeld 2:*

*[https://www.the-qrcode-generator.com](https://www.the-qrcode-generator.com/)*

*[https://www.qr-code-generator.com](https://www.qr-code-generator.com/)*

*[https://www.qrcode-monkey.com](https://www.qrcode-monkey.com/) is de QR code generator die Cis aanhaalde in de presentatie.*

#### **Krijg je ook statistieken bij die QRcodemonkey?**

*Ja, je kan daar onder andere in opvolgen hoeveel mensen erop klikken.*

## **Kan ik QR codes ook via watsapp delen?**

*Ja, zeker. Je kan ook QR codes via Whatsapp delen. Het zijn uiteindelijk gewone afbeeldingen.*

#### **Ik zie op het screenshot dat je een URL moet meegeven om een QRcode aan te maken. Kan je een QRcode aanmaken zonder dat je een website hebt?**

*De QR code moet ergens naar leiden. Logischerwijs is dat naar een website, of een bepaalde webpagina.* 

*[https://www.qrcode-monkey.com](https://www.qrcode-monkey.com/)*

*Via deze link zie je bovenaan een aantal opties naar wat de QR code nog kan leiden. Het kan dus naar meer leiden dan naar een website, bijvoorbeeld naar een Facebookpagina, social media, betaallinks en zelfs telefoonnummers.*

#### **Ik zou graag een qr code aan maken via dewelke de klanten kunnen betalen. Hoe doe ik dat?**

*Dat kan je in principe ook met de QRcode generator die hierboven vermeld wordt. Hiervoor moet je dan wel in een betaalsysteem of in de app van je bank een betaallink kunnen aanmaken. Nog gemakkelijker is om het meteen via een betaalapp te doen. Dat kan via deze van KBC (zelfs als je geen klant bent) of via Payconiq.* 

# **Andere vragen**

**Zijn er in BE en/of BENELUX voorkeuren voor online betalingen via Mollie, Paypal, ... en ipv cash bij face-to-face contact: payconiq ... ?**

*Je hebt een aantal betaalproviders, maar voor kleinere ondernemingen is Mollie de meest eenvoudige om mee aan de slag te gaan.*

*Je kan eenvoudig een account opmaken en de meeste veelgebruikte betaalopties worden hier allemaal in verzameld.*

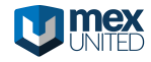